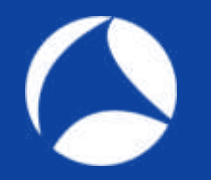

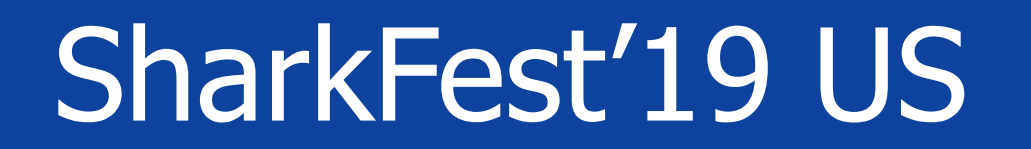

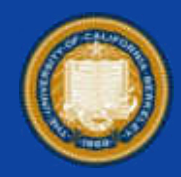

### **Automating Cloud Infrastructure**

for network traffic analysis

### Brad Palm || Brian Greunke

#sf19us • UC Berkeley • June 8-13 #sf19us • UC Berkeley • June 8-13

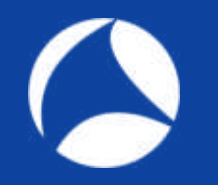

# **Outline**

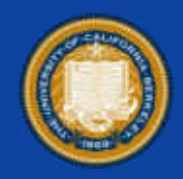

- High Level Process
- Terms and Definitions
- Data Movement and Storage
- Building Reusable Infrastructure
- Automating Processes
- Use Cases/Demo

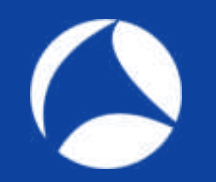

# High Level Example

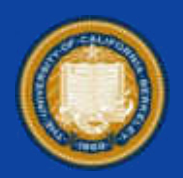

- Get data into cloud
- Pre-process using robust infrastructure and automated processes
- Analyze using robust infrastructure and manual processes

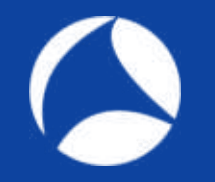

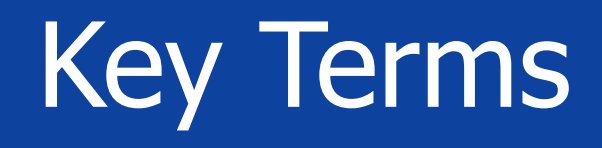

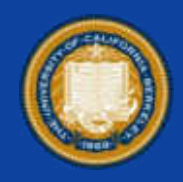

- Provision
- Configuration
- Orchestration

## Terms: Provision

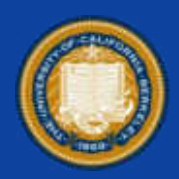

- Create new resources
	- − Virtual machines
	- − Networks
	-

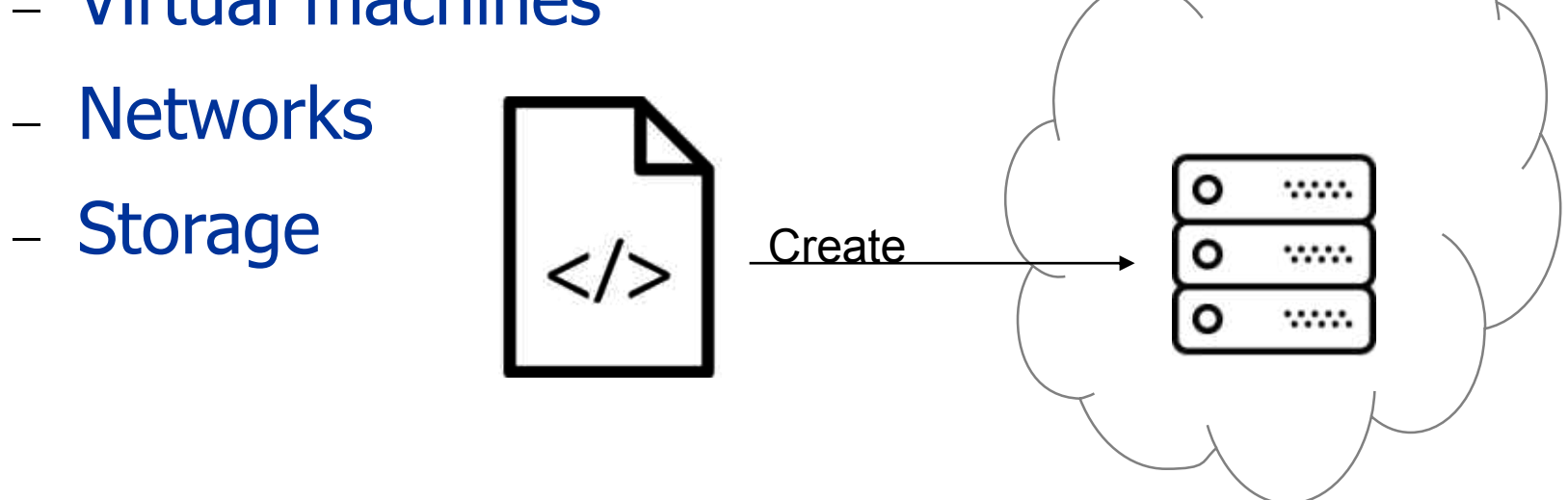

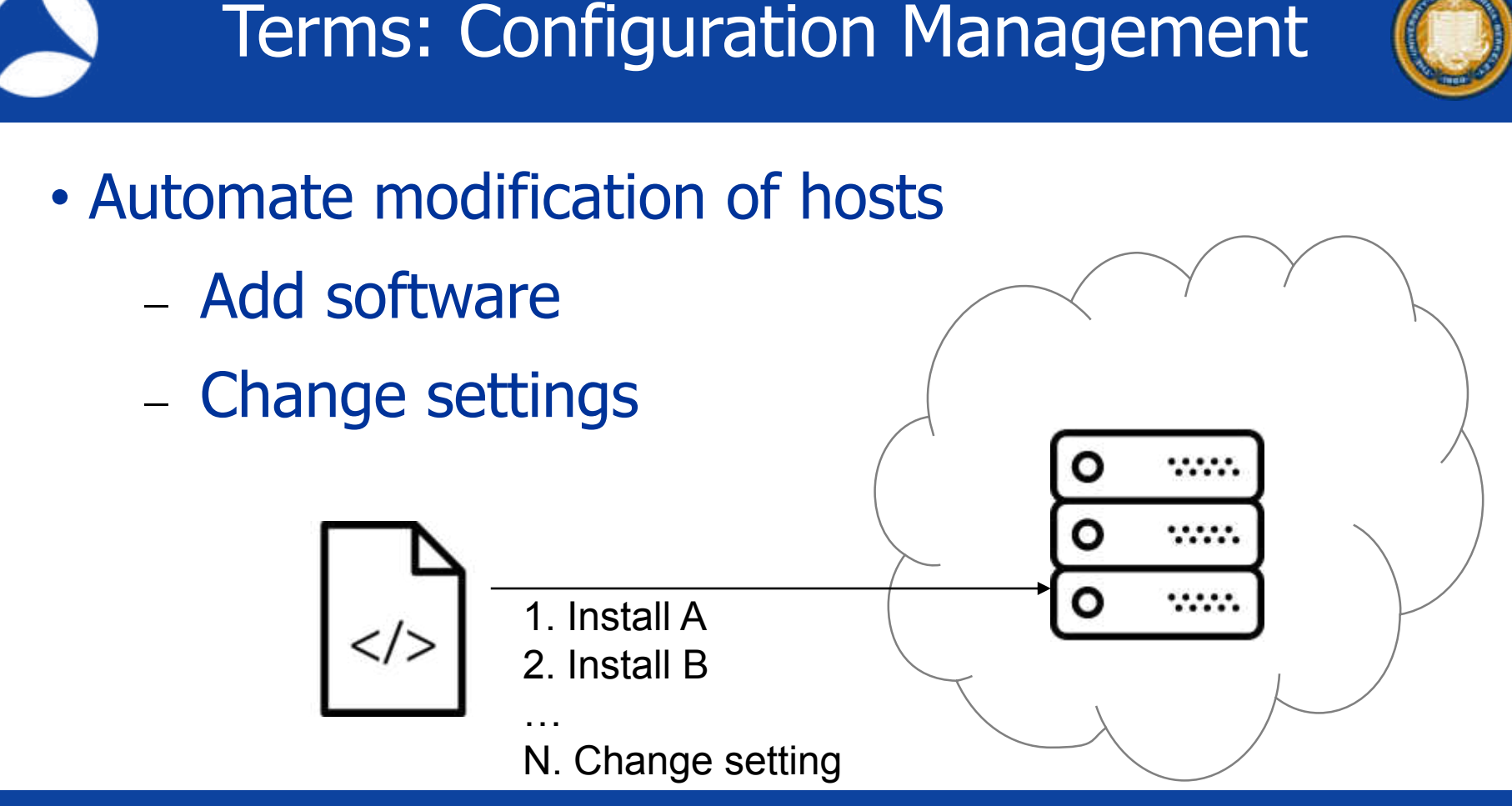

## Terms: Orchestration

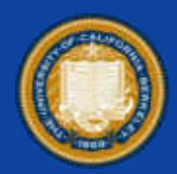

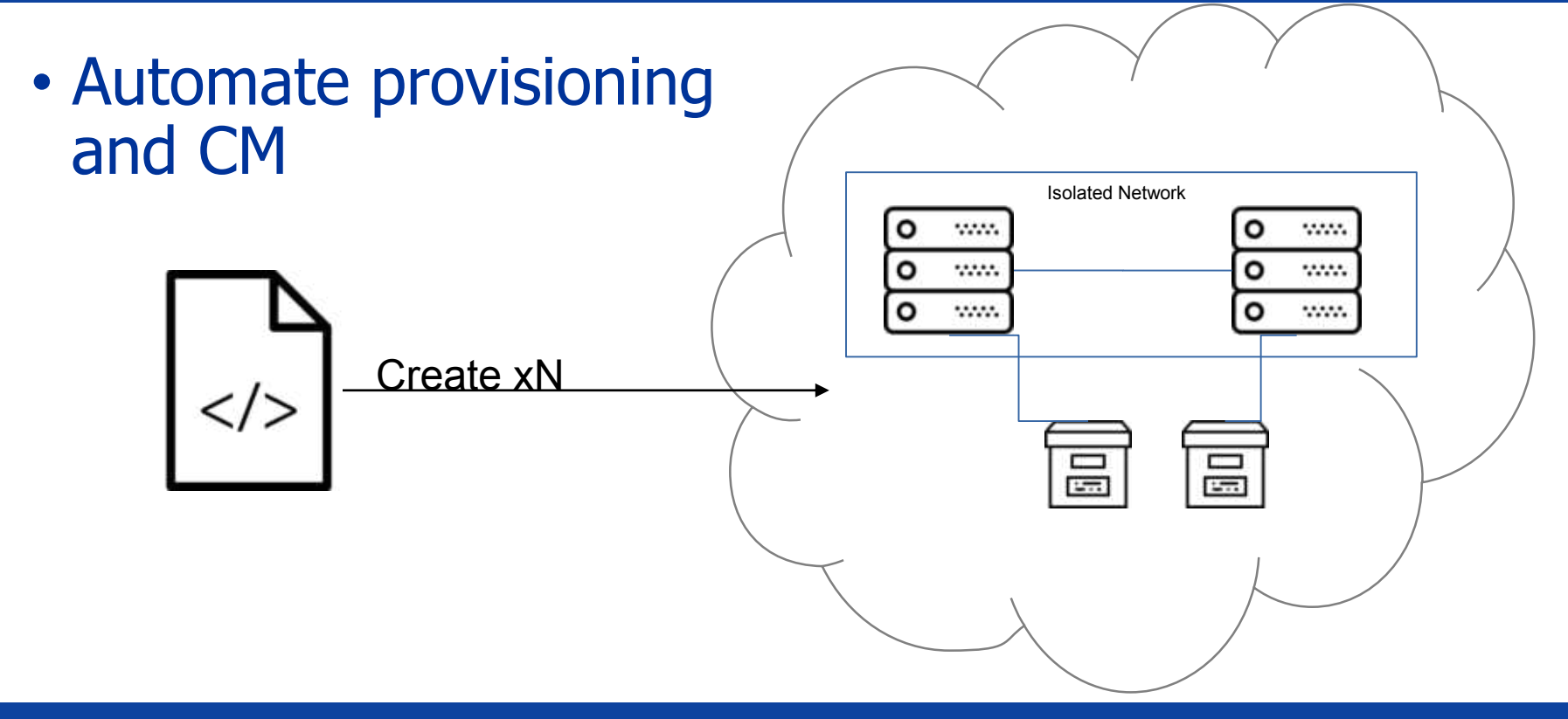

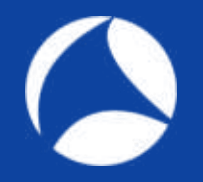

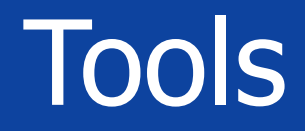

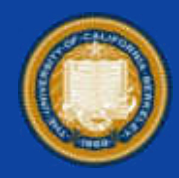

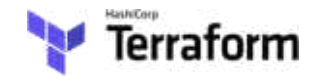

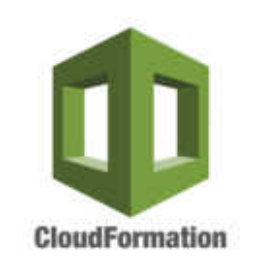

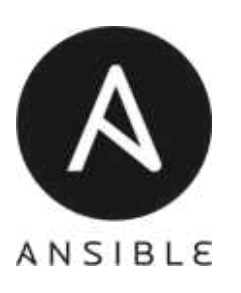

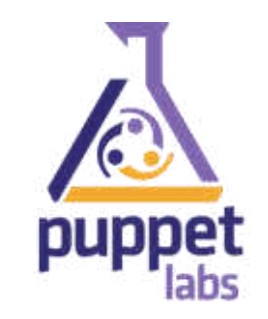

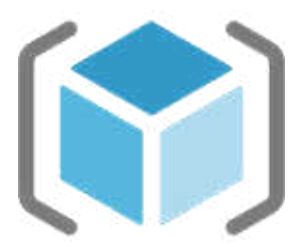

Azure Resource Manager

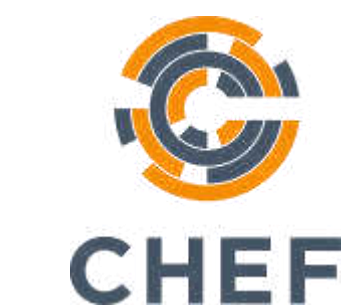

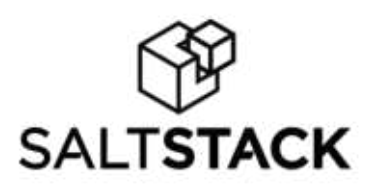

### Use Cases

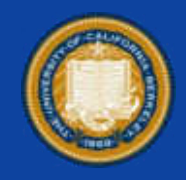

- Network Traffic Analysis
	- − Repeatable, deterministic infrastructure
	- − Scalable, on-demand infrastructure
	- − Remotely accessible, collaborative infrastructure
- Toyota Lean model

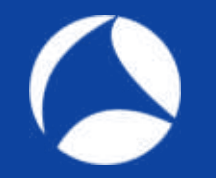

### Data transfer

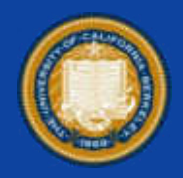

- Considerations:
	- − Cost / Direction of data flow
	- − Time

### Data: Transfer

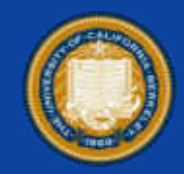

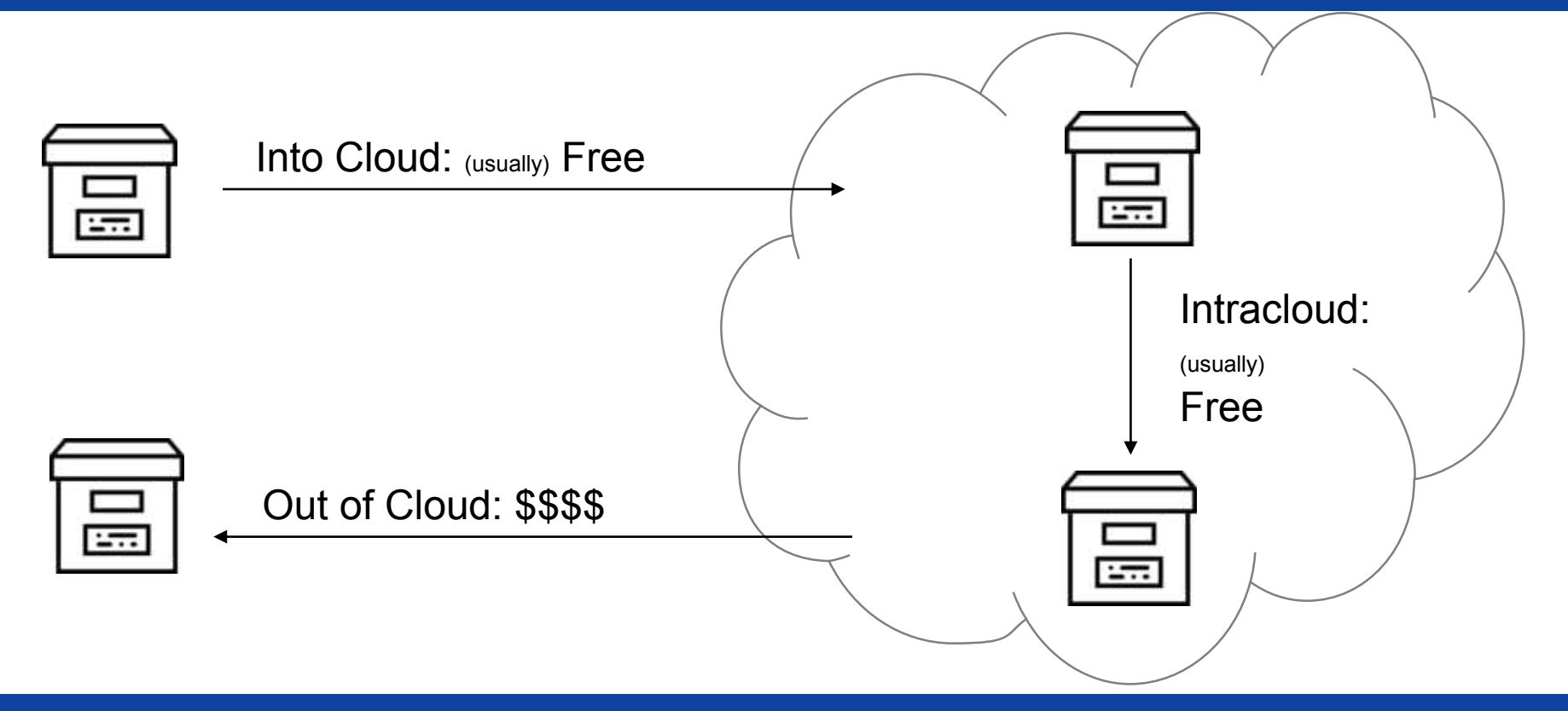

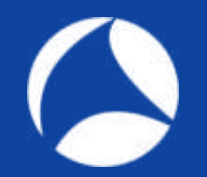

# Data Transfer Cost

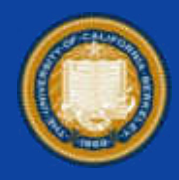

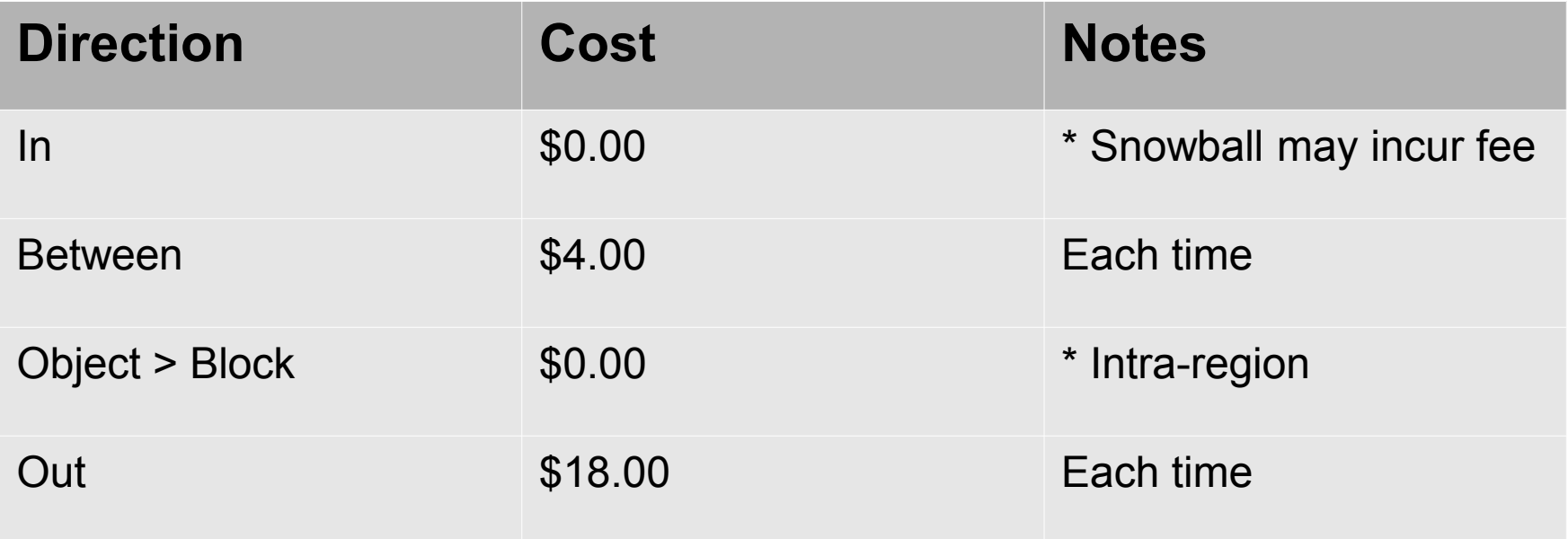

\* Assuming a 200GB file size for AWS

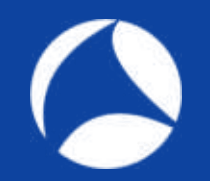

# Data Transfer Time

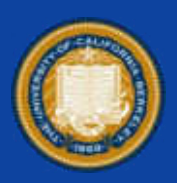

- Considerations
	- − Tool used
	- − Location
	- − Link quality

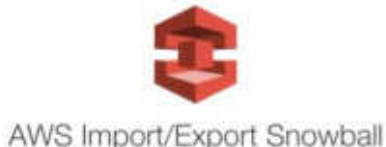

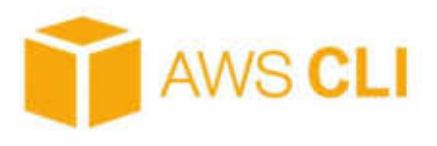

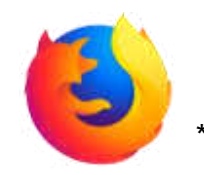

not recommended!!

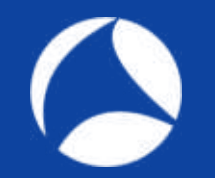

# Data Transfer Time

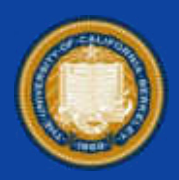

### Time to transfer: **1 TB**

- T3: 2.7 days
- 100Mbps 1.2 days
- 1000Mbps 2.9 hours

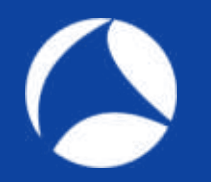

# Data Transfer Time

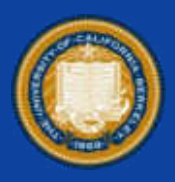

michael@Winblows-Surface:~\$ time aws s3 cp merged1.pcap s3://sharkfest2019/ Completed 422.5 MiB/3.8 GiB (3.6 MiB/s) with 1 file(s) remaining upload: ./merged1.pcap to s3://sharkfest2019/merged1.pcap

real 18m10.729s  $1m1.406s$ user 1m14.469s sys

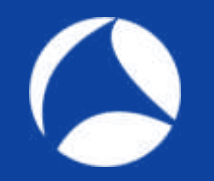

## Data Storage

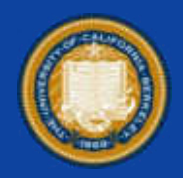

- Object Storage
	- − Cheap
	- − Collaboration: Easy
- Block Storage
	- − More \$
	- − May be coupled to instance

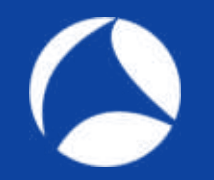

# Data Storage Cost

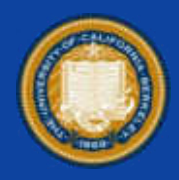

- Object (**200Gb** / month) (no transfer out)
	- − AWS: \$4.50
	- − Azure: \$3.70
- Block
	- − AWS: \$8.60
	- − Azure: \$10.00

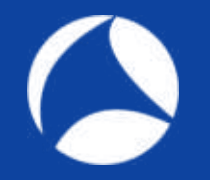

## Compute Costs

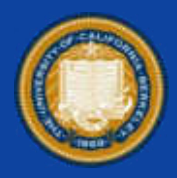

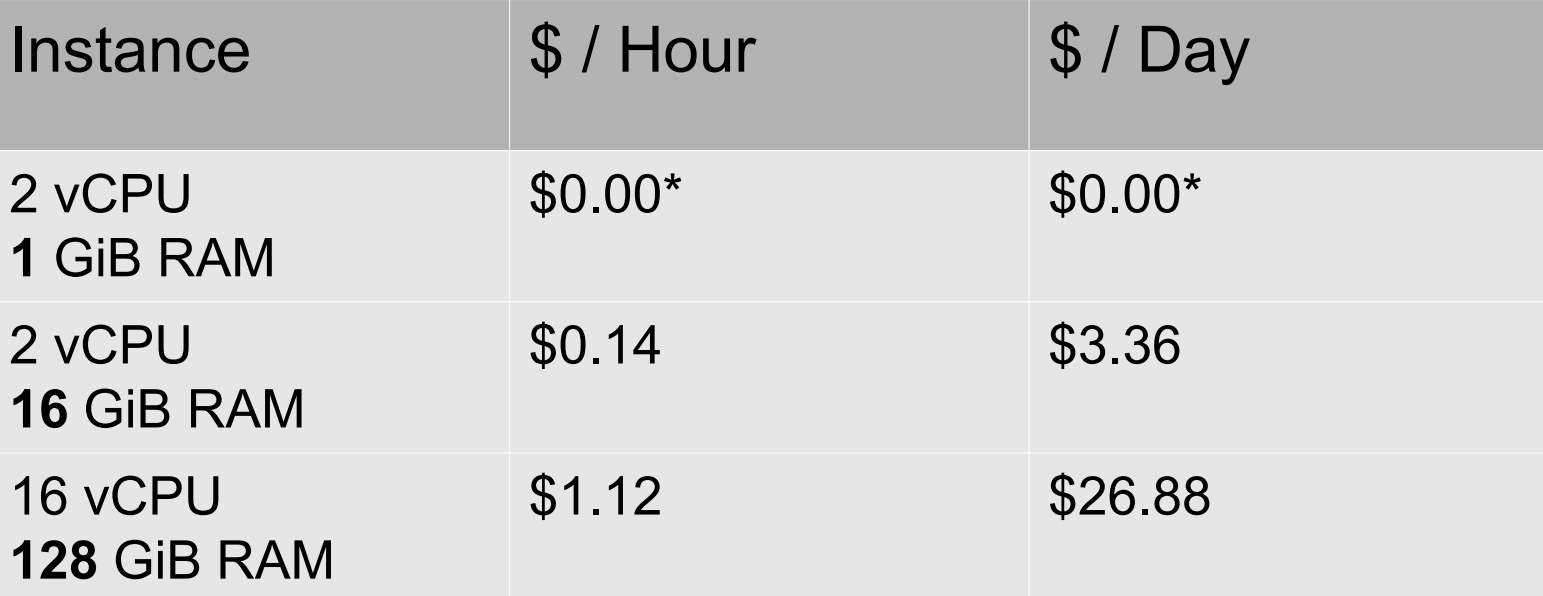

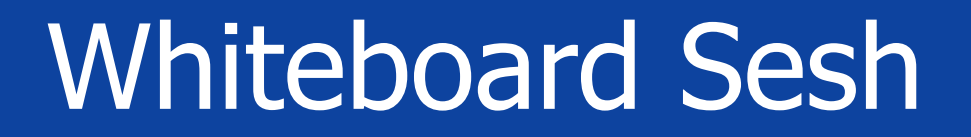

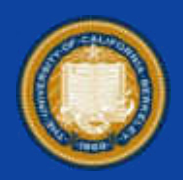

# LIVE DRAWING OF VPC &

### CLOUD CONCEPTS<sup>1</sup>

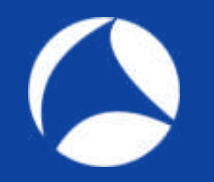

# Building Example

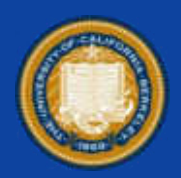

### **Use Moloch for Indexing and Analysis**

- Requires Moloch and separate instance(s) of Elastic search
- 1. Provision instance(s) of Elastic Search
- 2. Provision Moloch instance
- 3. Configure Elastic Search
- 4. Configure Moloch +

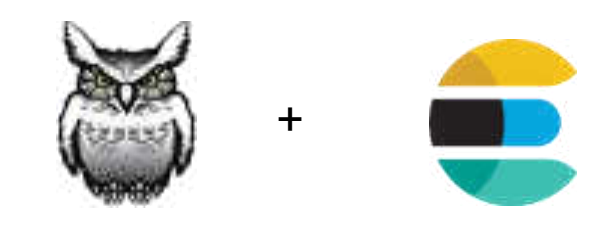

### #sf19us • UC Berkeley • June 8-13

```
resource "aws_instance" "elastic-search" {
 ami = "ami-b374d5a5"instance type = "r5.2xlarge"
 count = 2}
resource "aws_instance" "moloch" {
 ami = "ami-b374d5a5"instance type = "t2.median"count = 1}
```
# Provision: Terraform

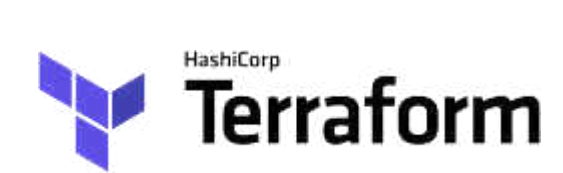

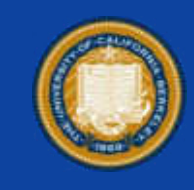

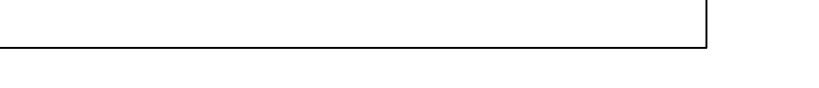

#sf19us • UC Berkeley • June 8-13

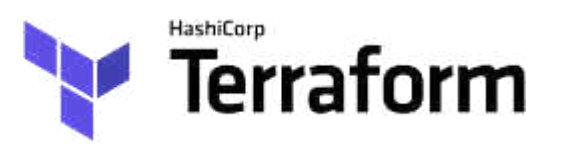

[user@host]\$ terraform plan

[user@host]\$ terraform apply

[user@host]\$ terraform destroy

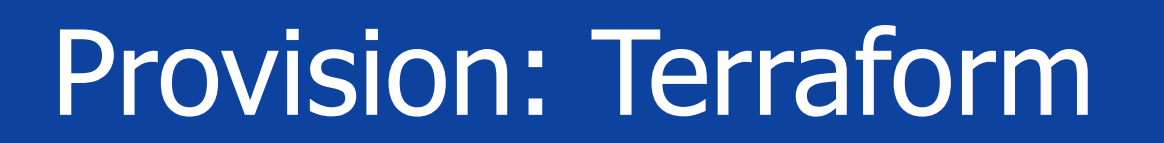

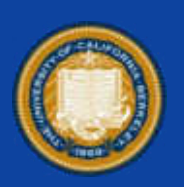

### Provision Results

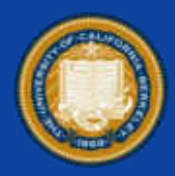

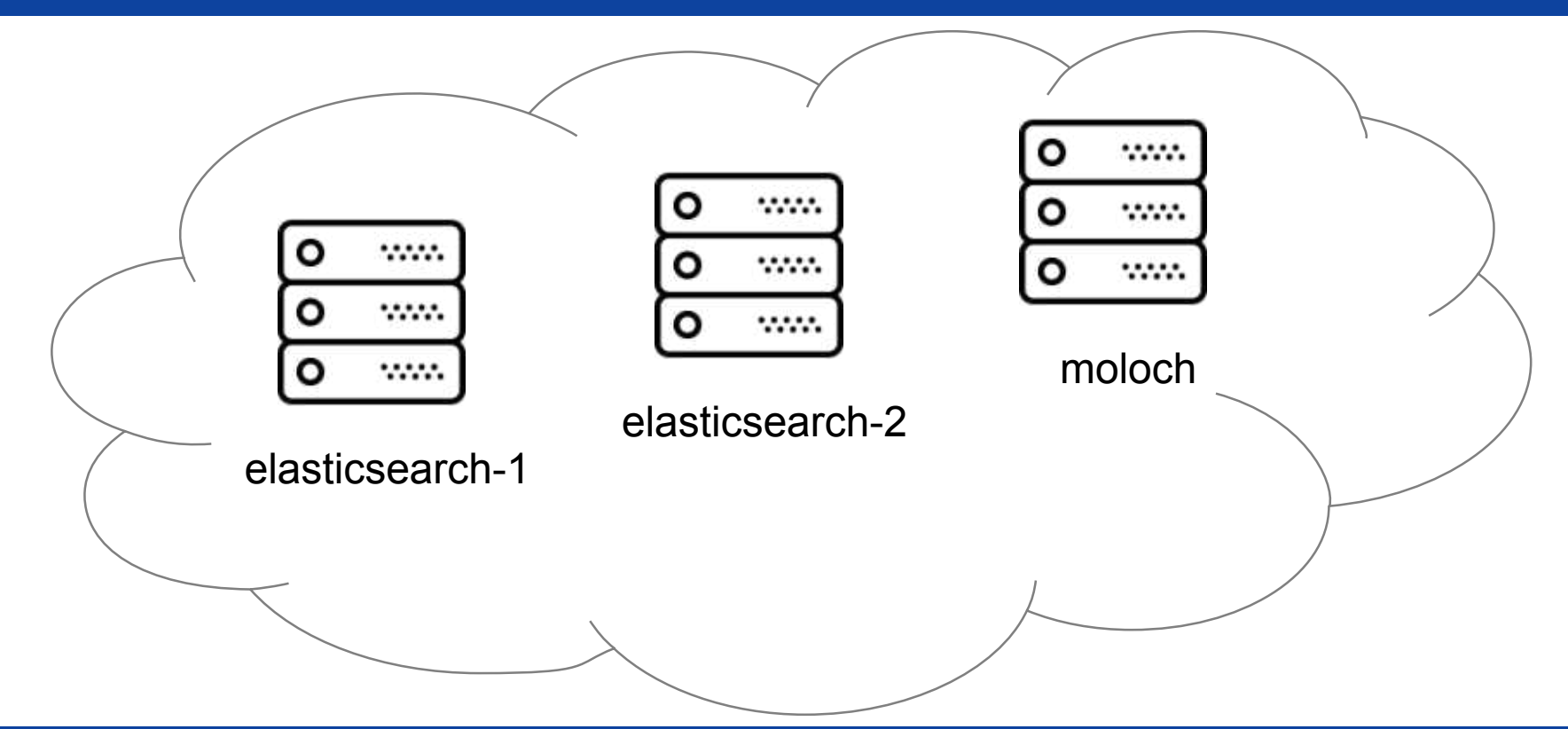

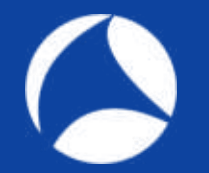

# Configure: Ansible

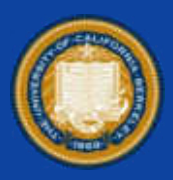

[user@host]\$ ansible-playbook -i hosts moloch.yml

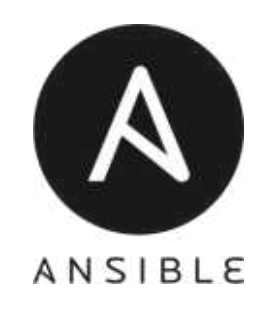

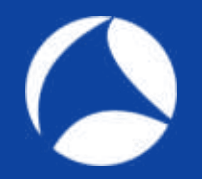

---

# Configure: Ansible

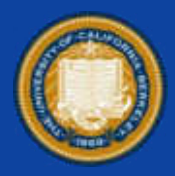

### # moloch.yml

- hosts: elasticsearch roles:
	- { role: elasticsearch }
- hosts: moloch roles:
	- { role: moloch }

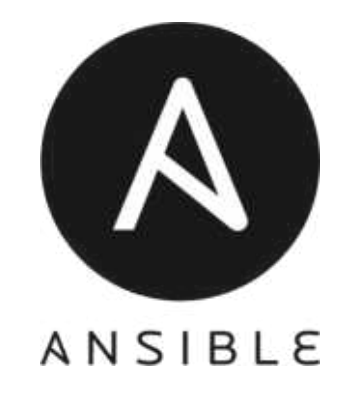

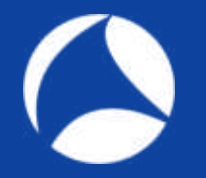

# Configure: Ansible

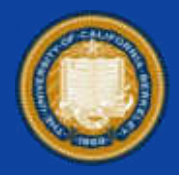

# roles/elasticsearch/tasks.yml

- name: Amazon Linux - Install Elasticsearch become: yes

yum:

---

name: 'elasticsearch'

state: present

update\_cache: yes

allow\_downgrade: 'yes'

when: es\_use\_repository

notify: restart elasticsearch

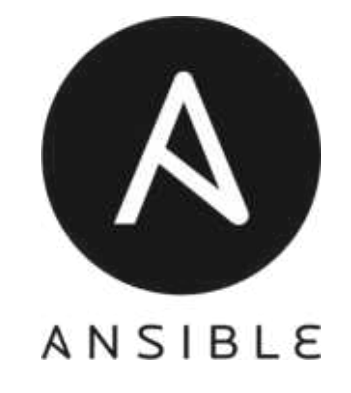

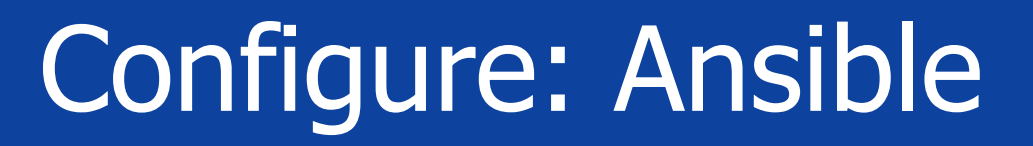

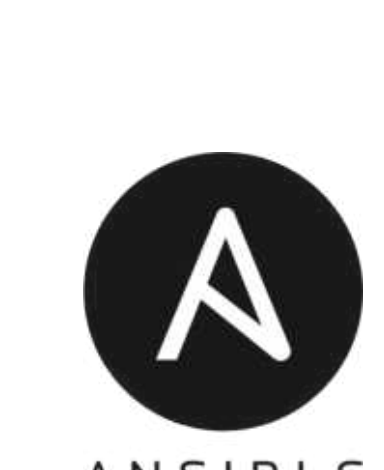

### ANSIBLE

### - name: Amazon Linux - Install Elasticsearch become: yes yum: name: 'elasticsearch' state: present update\_cache: yes allow\_downgrade: 'yes' when: es\_use\_repository notify: restart elasticsearch

---

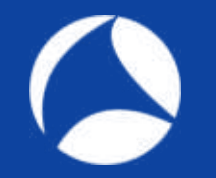

## More Examples

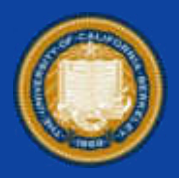

- Carve large PCAP using tcpdump/tshark
- Analyze large PCAP using Wireshark on a heavy-duty instance
- Parallel process multiple captures using multiple cloud instances
- Build verifiable analysis tools

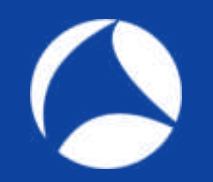

# Parallel Processing

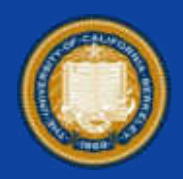

- 7 PCAPs (each day over a week)
- Same processing required for each prior to analysis
- Create 7 instances, pass PCAP to each, process independently, in parallel

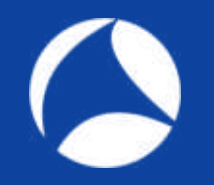

## Demo Example

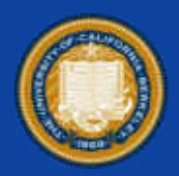

- Use Case:
	- − Large PCAP
	- − Need to carve the PCAP
	- − Needs to be done quickly

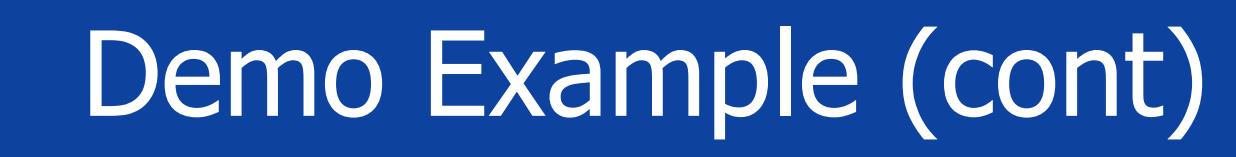

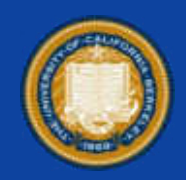

- Steps:
	- <sup>−</sup> Move to S3 using "aws-cli" tool
	- − Need to carve the PCAP
	- − Needs to be done quickly

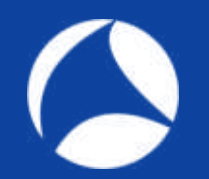

# Carving a large pcap

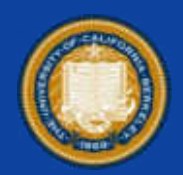

- $\cdot \sim 4$  Gb
- > 3.6 Million Packets
- Encrypted HTTP captured on trunk port w/ VLAN tags
- A tale of two machines

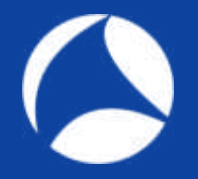

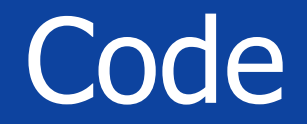

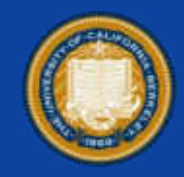

#### #!/bin/bash

# Create directory for individual streams mkdir -p ./streams

# Pull TCP stream numbers from pcap tshark -r large.pcap -T fields -e tcp.stream > streams.log

# Sort and filter unique TCP stream numbers cat streams.log | sort -n | uniq > sorted.log

# Extract streams from pcap in parallel parallel -a sorted.log 'tshark -r large.pcap -Y "tcp.stream ==  $\{$  " -w ./streams/ $\{$  ).pcap'

# Attempt #1 Local Demo

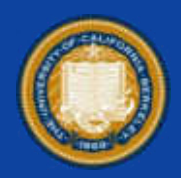

- This ran for 8hrs
- Never finished the first part of the parsing script
- 2,367 streams were found of the 6.6M streams that were actually there
- Could not complete the job, given the tool!

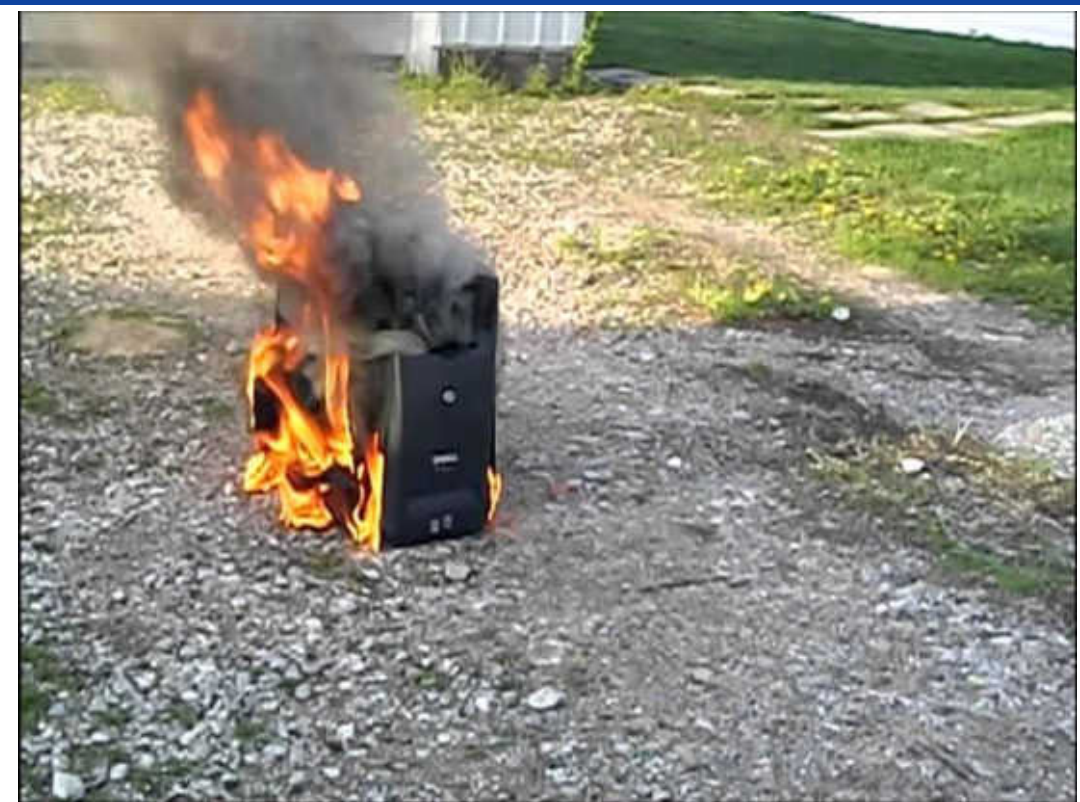

### What Do?

C

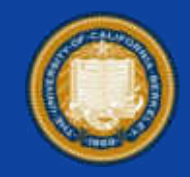

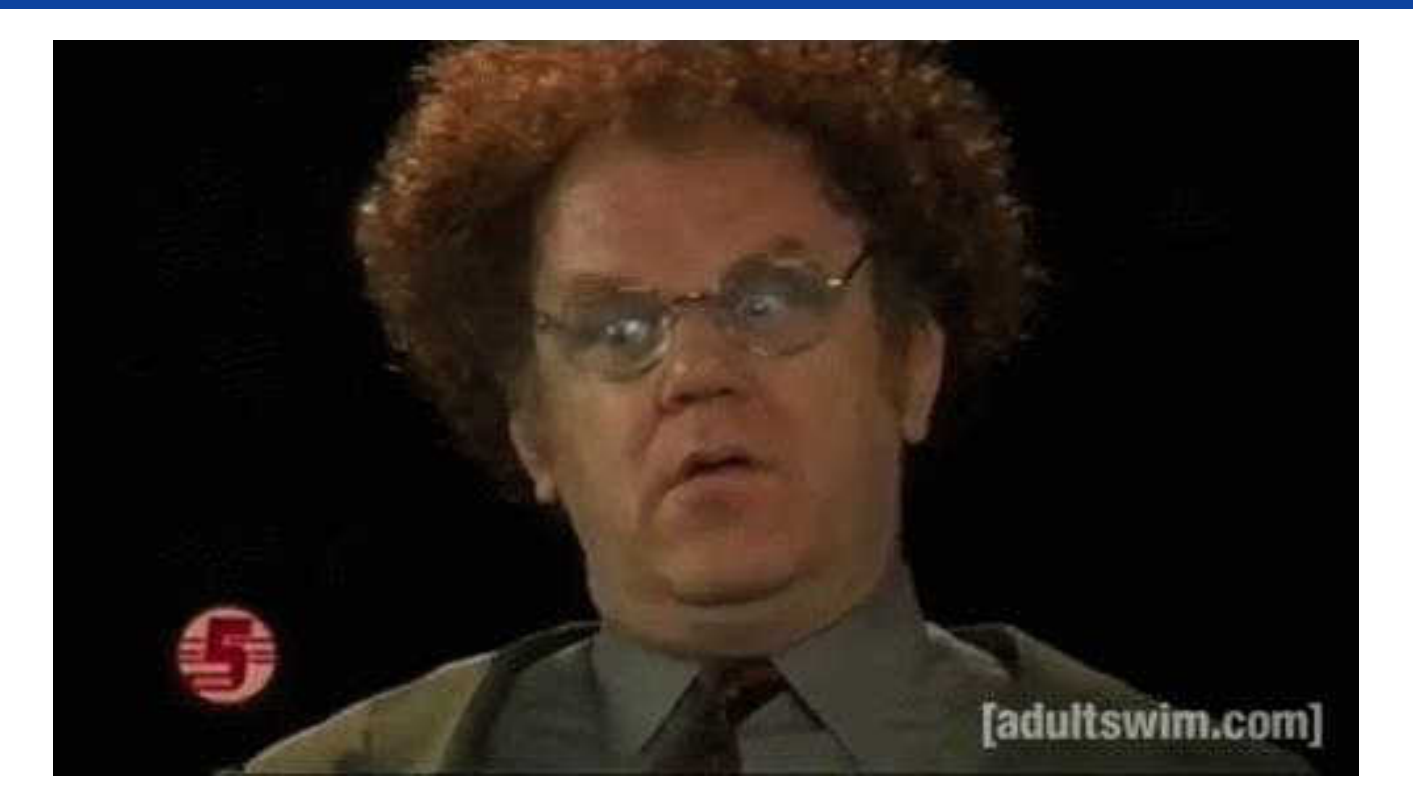

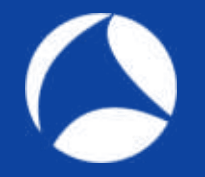

## Provision Demo

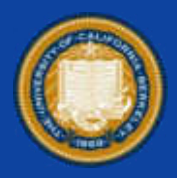

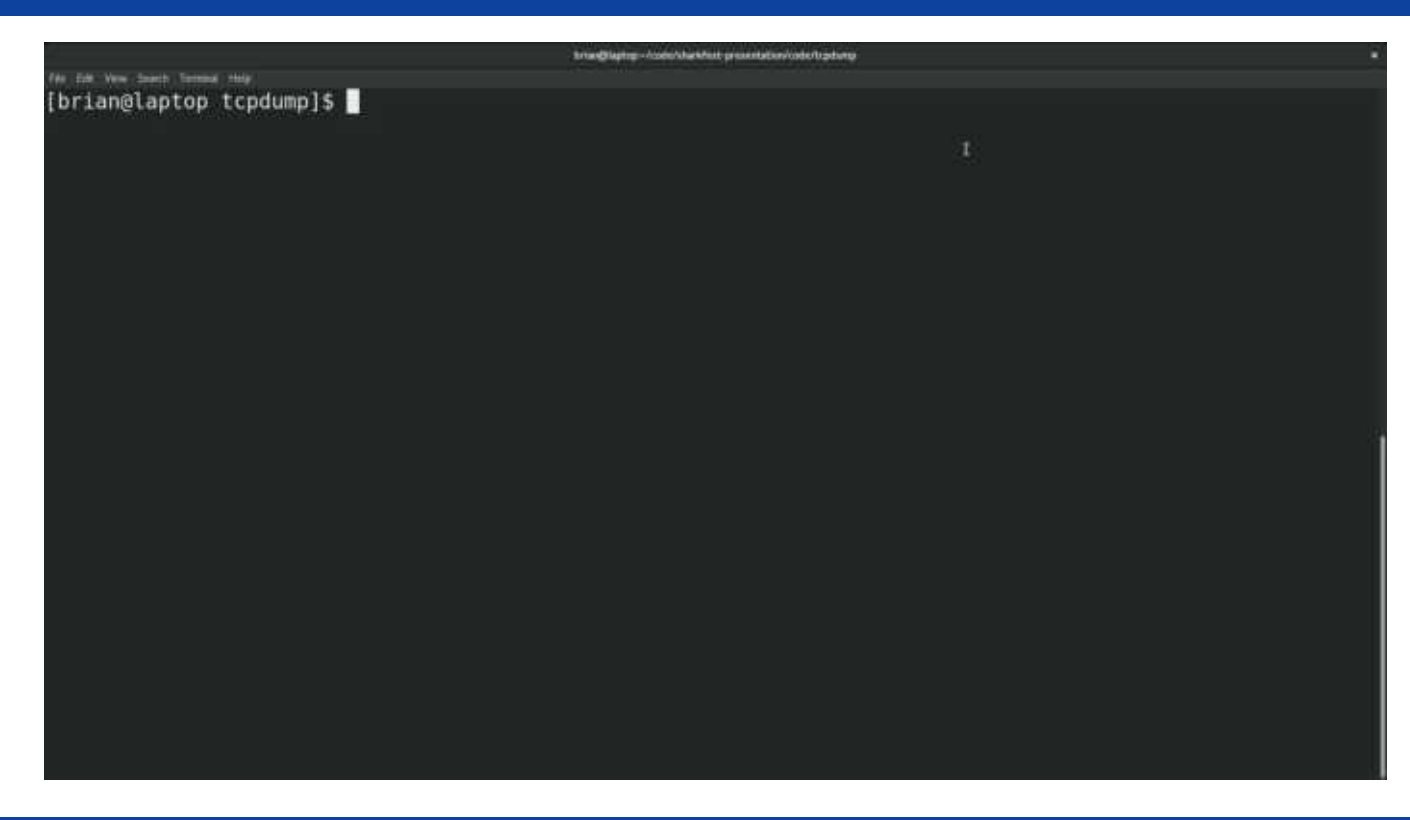

\*Video of provisioning the analysis machine within AWS

# Attempt #2 Cloud Demo

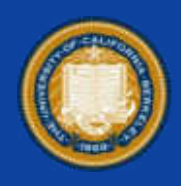

- r5.24XL
- 96 vCPUs
- 768GB RAM

127m44.629s real 11143m34.317s user sys 820m7.461s ubuntu@ip-172-31-31-118:/data\$ ls carve-streams.sh large.pcap sorted.log streams streams.log ubuntu@ip-172-31-31-118:/data\$ wc -l sorted.log 7429 sorted.log ubuntu@ip-172-31-31-118:/data\$ wc -l streams.log 6687273 streams.log

ubuntu@ip-172-31-31-118:/data\$ time ./carve-streams.sh

• Task took ~2hrs

## Demo 2 – Local FAIL

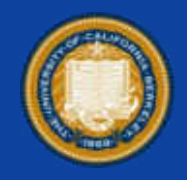

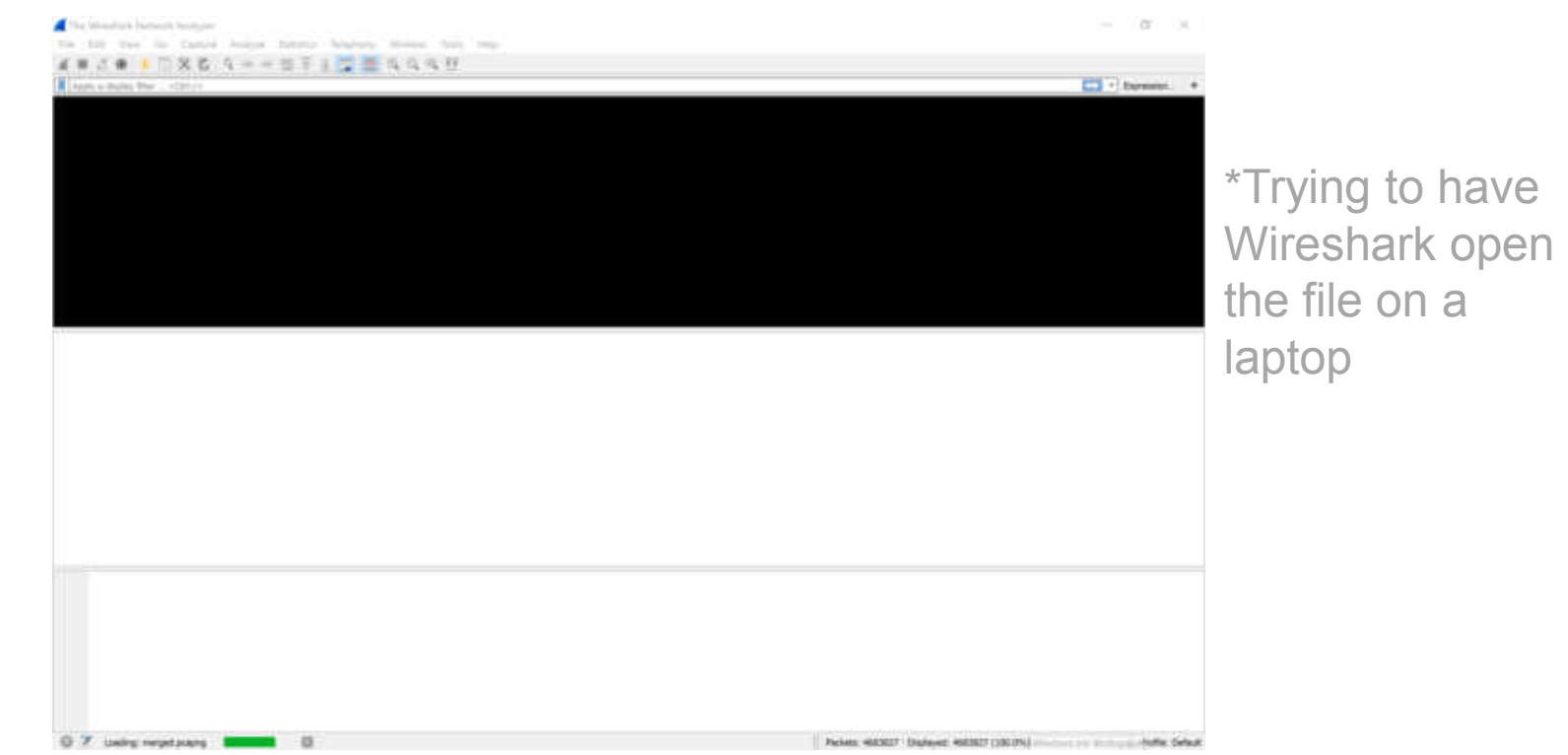

# Demo 2 Configure

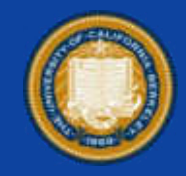

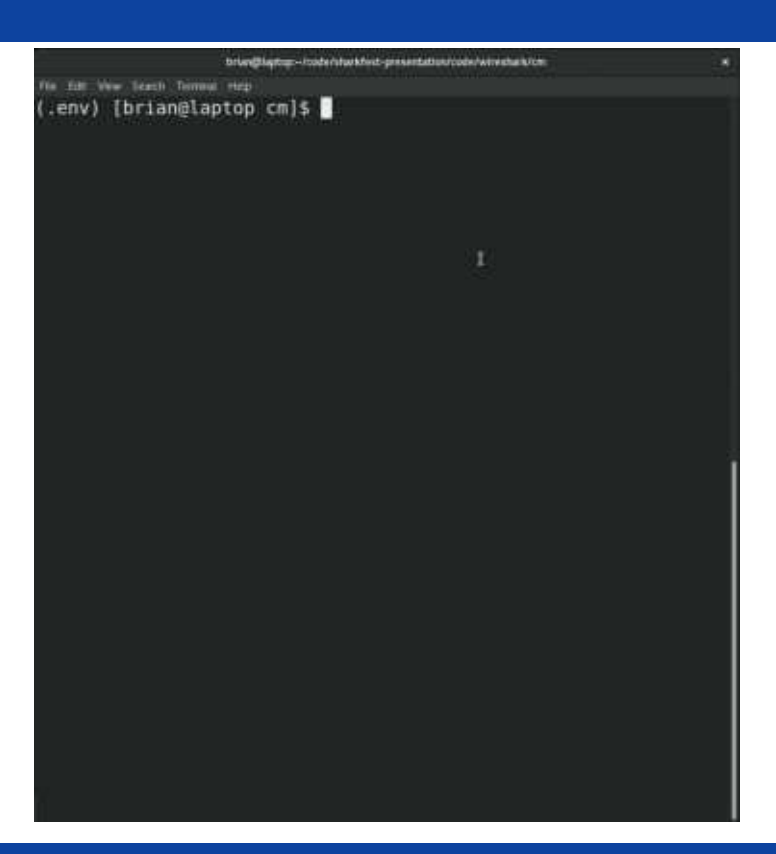

\*Video of configuring the cloud analysis machine with **Wireshark** 

## Demo 2 – Cloud WIN

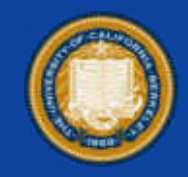

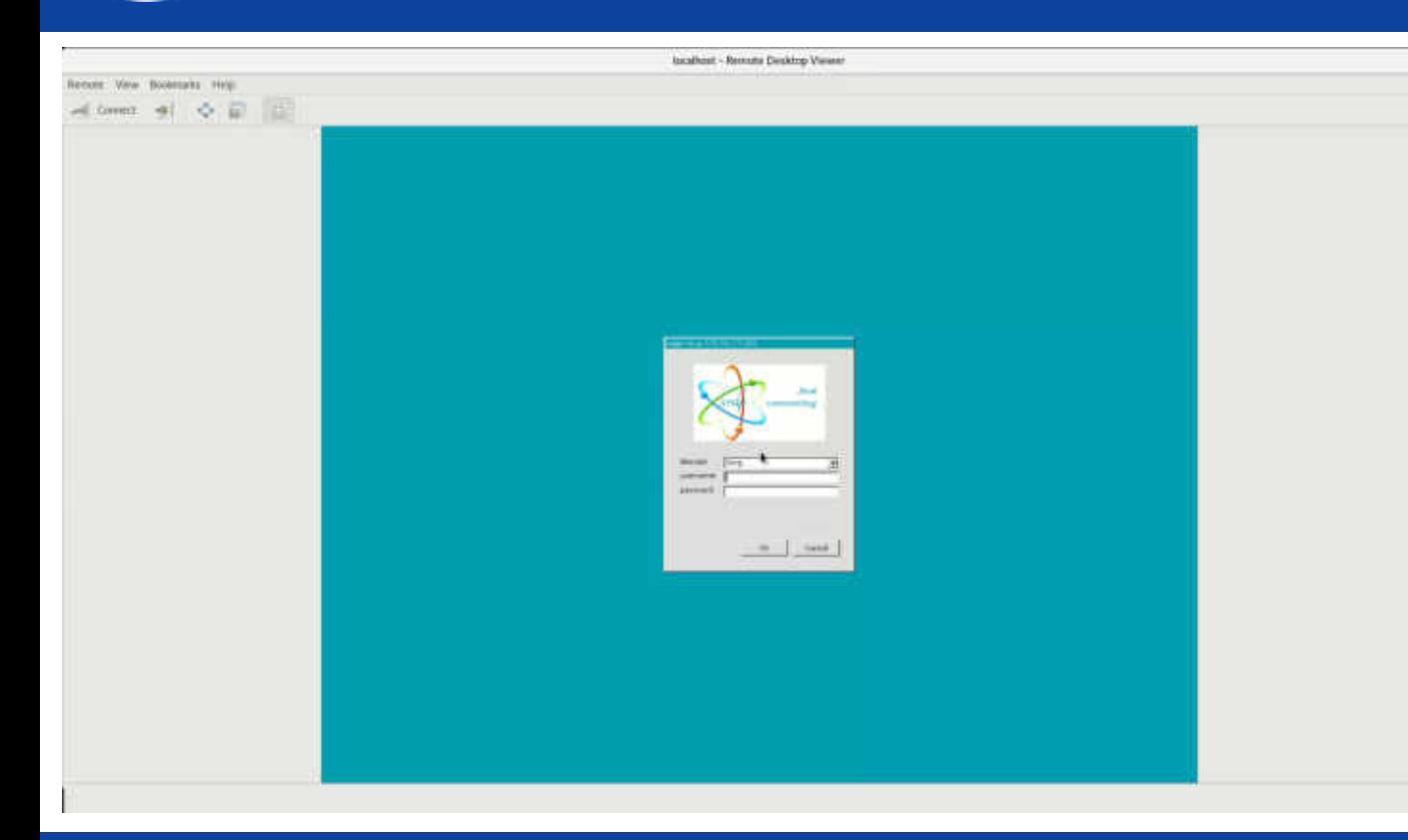

\*Video of remotely connecting to cloud resource and then successfully opening the large PCAP in **Wireshark** 

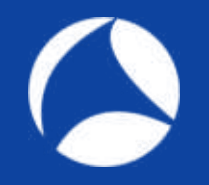

### Questions???

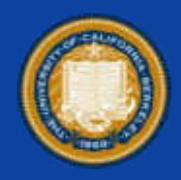

### OpenOne Labs

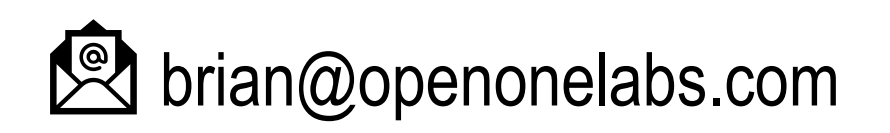

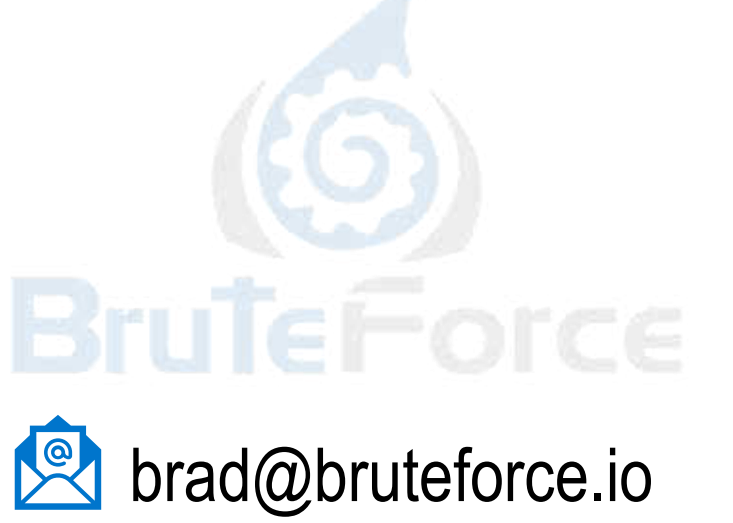

in linkedin.com/in/bradpalm/

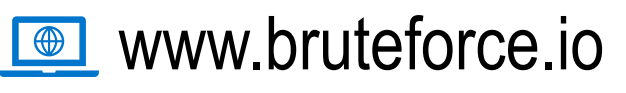